Sie können Ihren CommuniGate-Kalender mit Ihrem iPhone synchronisieren und haben so immer Ihre Termine im Blick.

## **Kalender im Webmail anlegen**

Um sich den/die CommuniGate-Kalender auf dem iPhone anzeigen zu können, muss er/sie erst im Webmail, d.h. im Web-Interface von CommuniGate angelegt bzw. abonniert werden. Eine Anleitung dazu finden Sie auf der Seite [CommuniGate-Kalender.](https://wiki.uni-freiburg.de/rz/doku.php?id=communigate-kalender)

## **CommuniGate-Kalender Account auf dem iPhone anlegen**

Öffnen Sie auf Ihrem iPhone die **Einstellungen** und dort **Mail, Kontakte, Kalender**

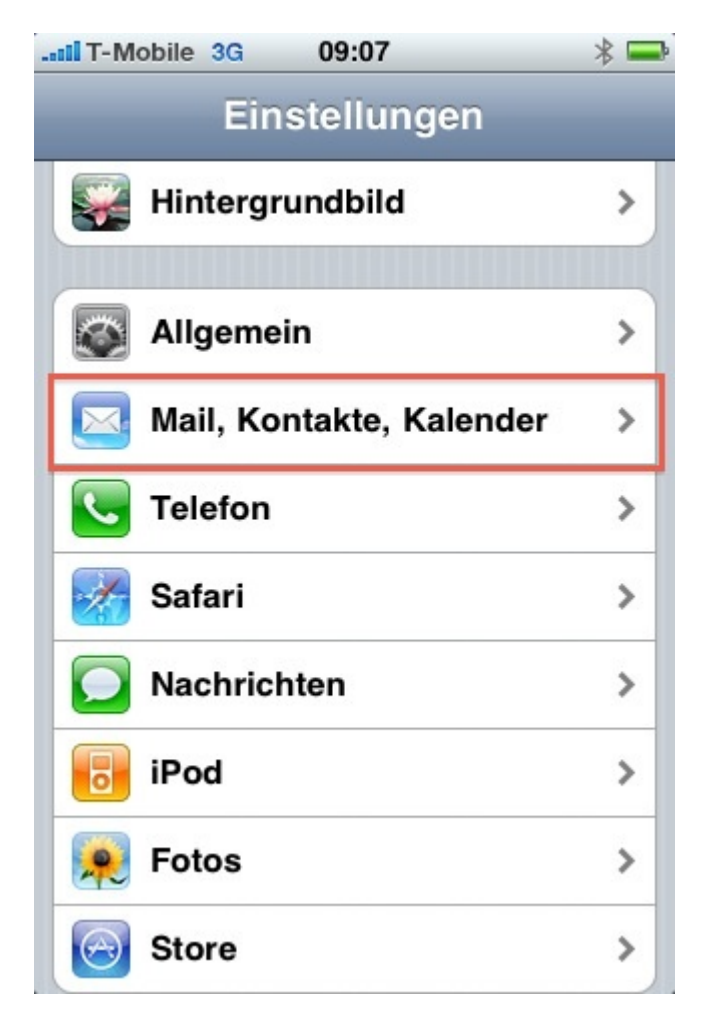

Klicken Sie auf **Account hinzufügen**

Last update: 2010/09/13 communigate-kalender\_mit\_iphone\_nutzen https://wiki.uni-freiburg.de/rz/doku.php?id=communigate-kalender\_mit\_iphone\_nutzen 10:22

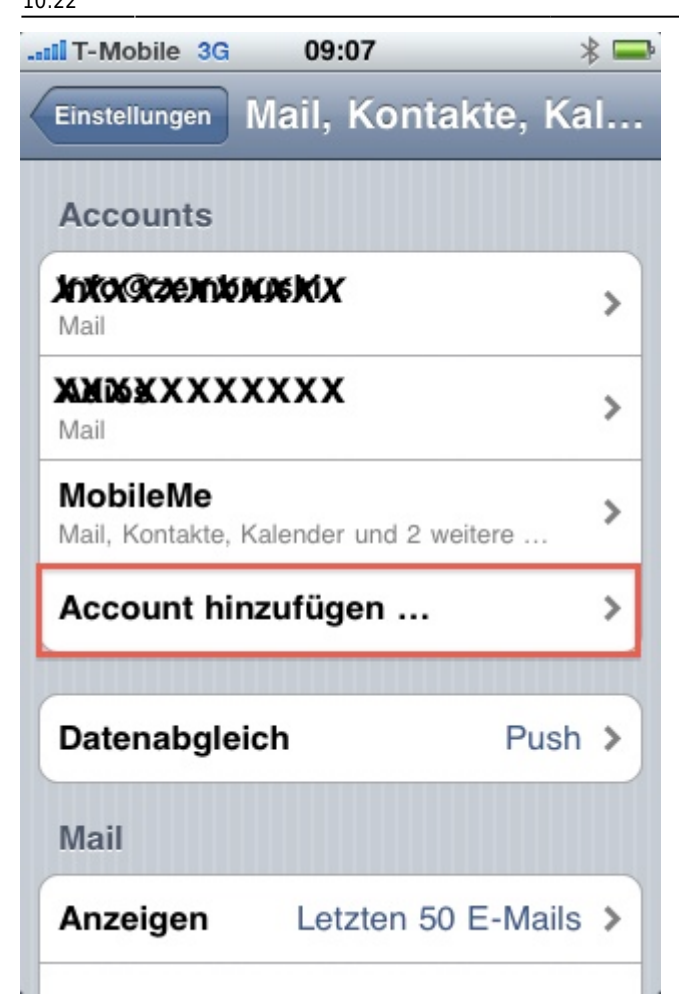

Wählen Sie als Account **Andere**

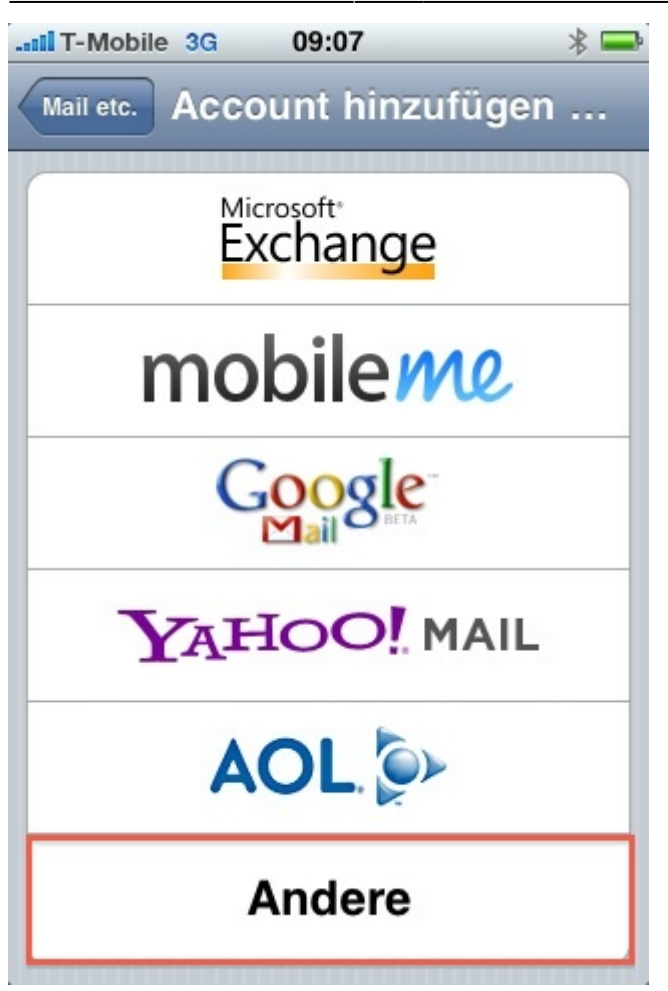

Wählen Sie **CalDAV-Account hinzufügen**

Last<br>update: update: 2010/09/13 communigate-kalender\_mit\_iphone\_nutzen https://wiki.uni-freiburg.de/rz/doku.php?id=communigate-kalender\_mit\_iphone\_nutzen 10:22

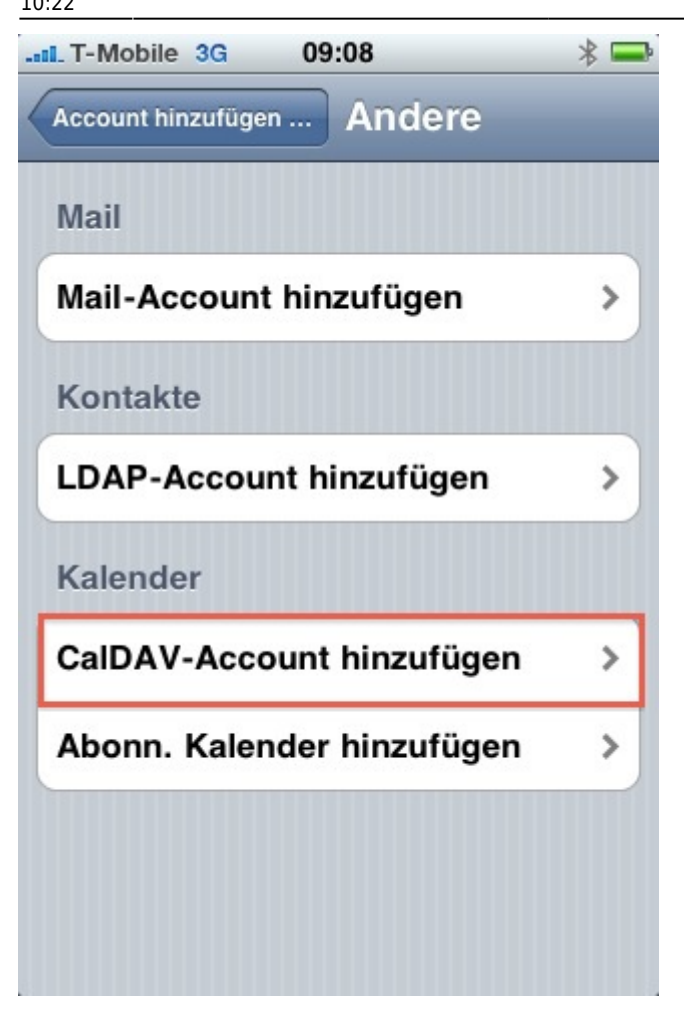

Tragen Sie nun unter Server **https:***<maildomäne>.uni-freiburg.de/Caldav/ ein. Ersetzen Sie <maildomäne> durch die von Ihnen verwendete Mail-Domäne (z.B. rz wie im folgenden Screenshot). Sobald Sie aus dem Feld Server herausklicken verschwindet der Eintrag https:* und **Caldav** automatisch. Sie müssen dies nicht nochmals editieren. Tragen Sie in das Feld Benutzername die User-ID Ihres Uni-Accounts sowie das zentrale Passwort in das Feld Kennwort ein. Im Feld Beschreibungen können Sie einen beliebigen Namen einsetzen.

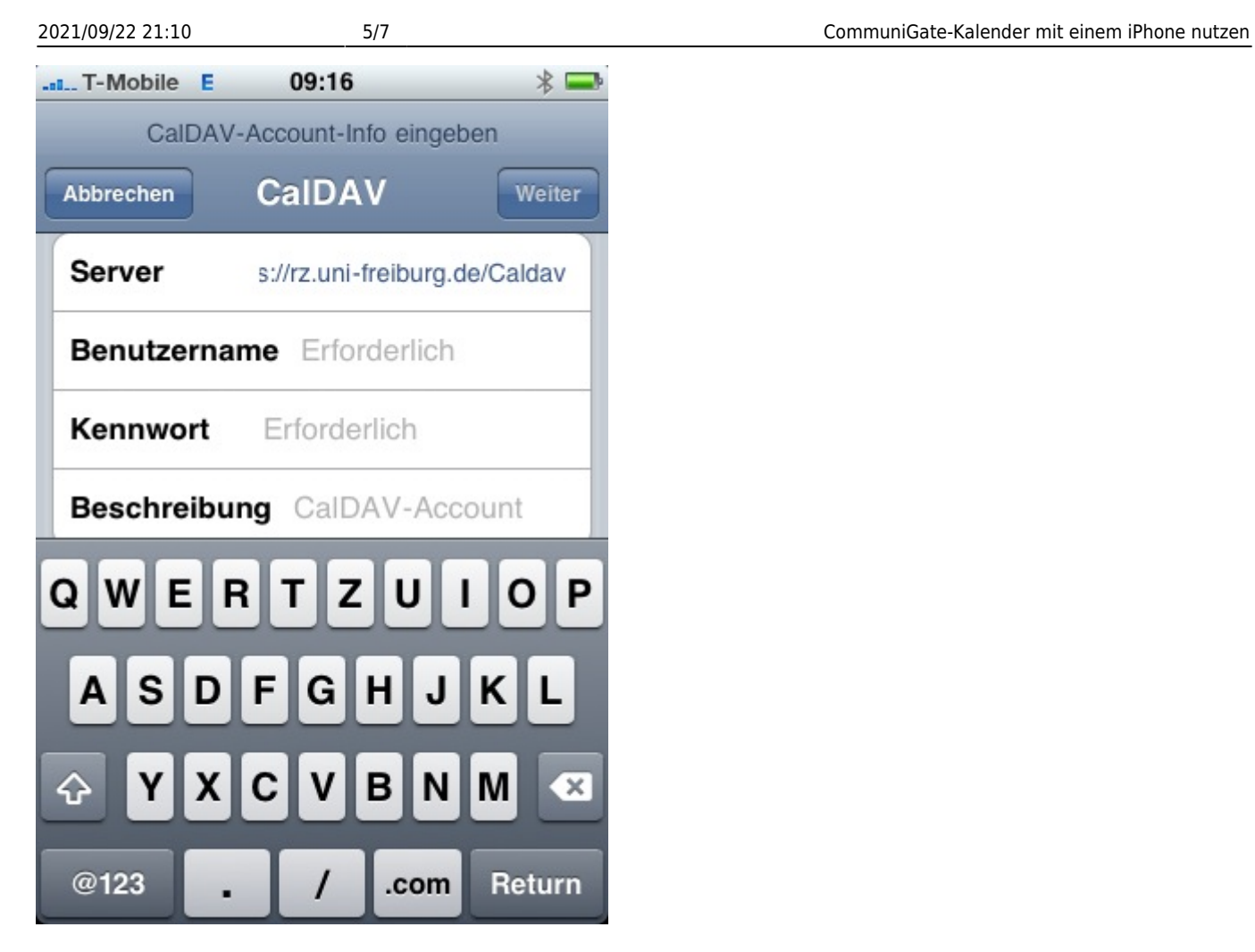

Klicken Sie anschließend auf **Weiter** und bei "Zertifikat konnte nicht …" auf **Akzeptieren**

Last<br>update: update: 2010/09/13 communigate-kalender\_mit\_iphone\_nutzen https://wiki.uni-freiburg.de/rz/doku.php?id=communigate-kalender\_mit\_iphone\_nutzen 10:22

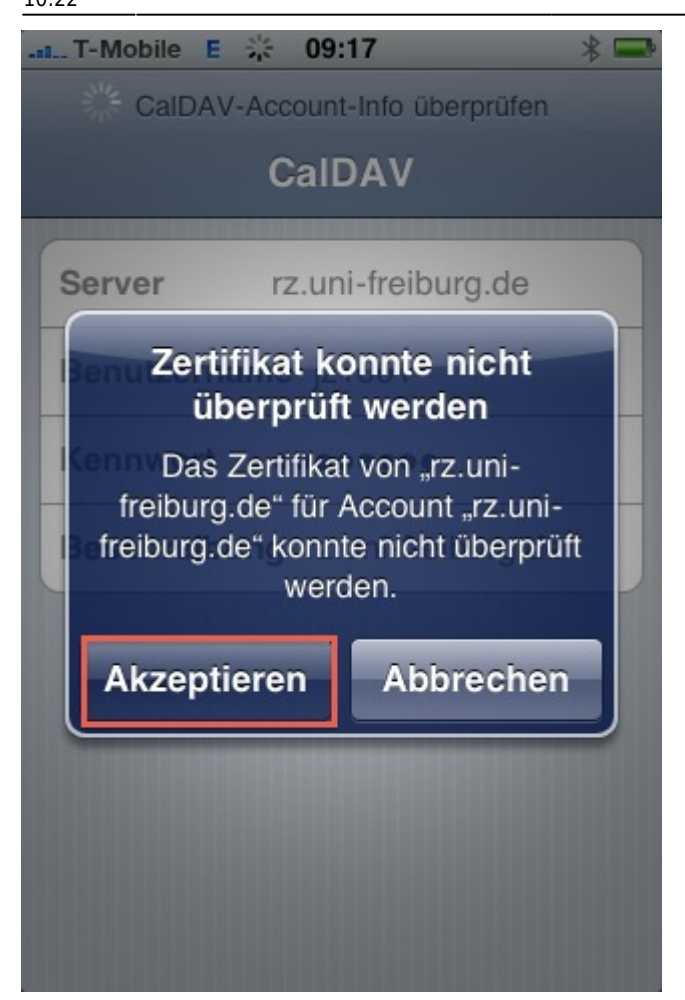

Beenden Sie die Einstellungen. Sie sollten nun in Ihrem Kalender den CommuniGate-Kalender sehen. Neue Termine werden automatisch (UMTS/EDGE/WLAN-Verbindung vorausgesetzt) synchronisiert.

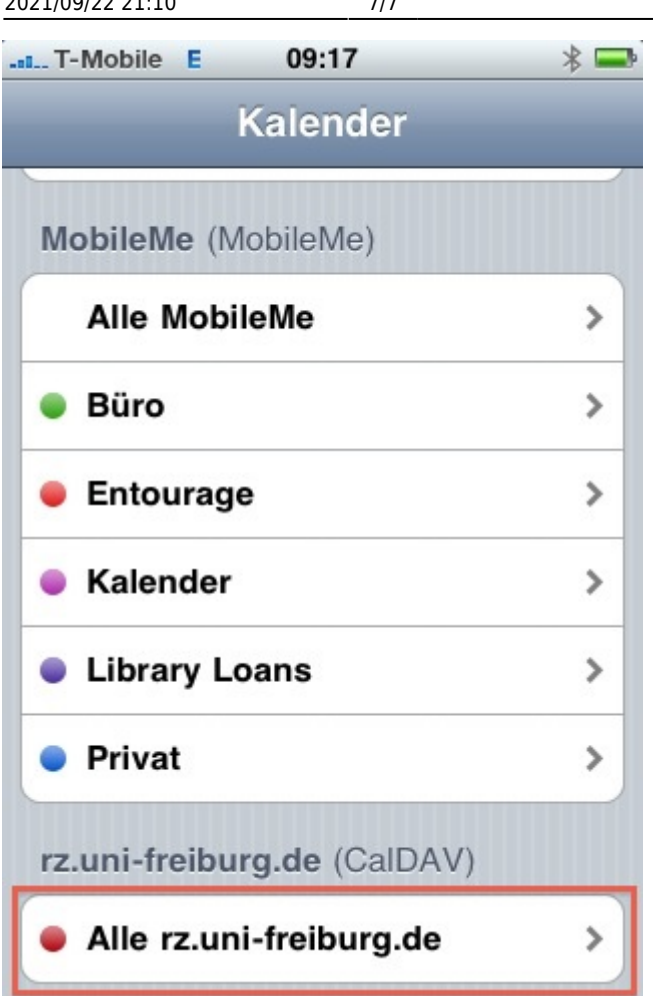

[E-Mail - Artikelübersicht,](https://wiki.uni-freiburg.de/rz/doku.php?id=tag:e-mail) [Mac - Artikelübersicht](https://wiki.uni-freiburg.de/rz/doku.php?id=tag:mac), [Artikel zum tag: mobil,](https://wiki.uni-freiburg.de/rz/doku.php?id=tag:mobil) [Artikel zum tag: telefon](https://wiki.uni-freiburg.de/rz/doku.php?id=tag:telefon)

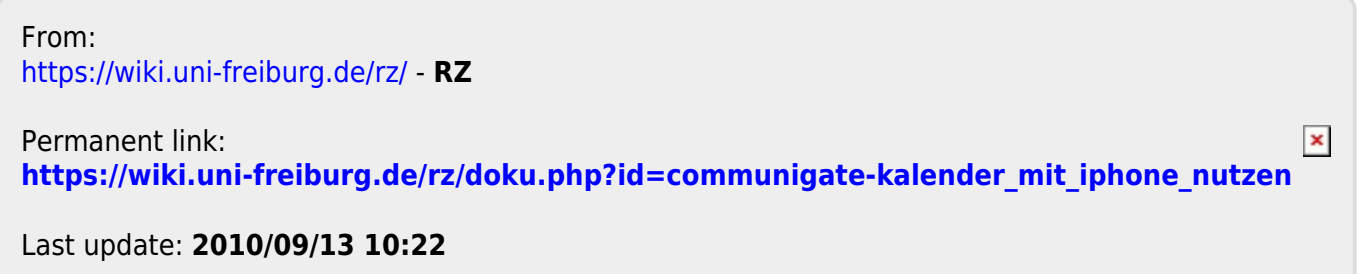